#### Introduction:

This Barcode Scanner provides an accurate, easy and fast completely solutions of data entry and storage for computer information systems.

Our company has another technique of infrared rays with auto-sensor mode.

The product has manual and auto-sensor two working modes.

The product offers integrated interfaces ways to any host computer systems, interfaces are as below:

Keyboard RS-232 USBHID VCOM

All the operating parameters are programmed by scanning the setting bar codes and stored in EEPROM, which can retain the settings after the device is power off.

For the functions which are not listed in this menu, please consult your supplier for more details.

All rights, including the right of final interpretation is reserved by the company.

# **Table of Contents**

| 1. Barcode Scanner's Basic Settings ¡Error! Marcador no | definid |
|---------------------------------------------------------|---------|
|---------------------------------------------------------|---------|

|       | 1.1     | Reset Configuration to Defaults4  |
|-------|---------|-----------------------------------|
|       | 1.2     | Output Firmware Version4          |
|       | 1.3     | Speaker Mode4                     |
|       | 1.4     | Transmission Mode5                |
|       | 1.5     | Reading Mode5                     |
|       | 1.6     | LED Options6                      |
|       | 1.7     | Laser on Trigger6                 |
|       | 1.8     | Auto-Sensor Mode Option7          |
|       | 1.9     | Setting On/Off7                   |
|       | 1.10    | Continuous Scan Interval8         |
|       | 1.11    | Reading Safety Class8             |
|       | 1.12    | Code ID Identification Option9    |
|       | 1.13    | Keyboard Languange9               |
|       | 1.14    | Transmit Speed 10                 |
|       | 1.15    | UART Option 11                    |
|       | 1.16    | Caps Lock 13                      |
|       | 1.17    | Ignore Chinese Input 13           |
|       | 1.18    | Enable Normal and Inverse Data 13 |
| 2. Di | ifferer | nt Type of BarCode Setting14      |
|       | 2.1     | UPC-A Code 14                     |
|       | 2.2     | EAN-13 Code 15                    |
|       | 2.3     | EAN-8 Code15                      |
|       | 2.4     | UPC-E0 Code                       |
|       | 2.5     | UPC-E1 Code17                     |

| 2.6       | CODE39                                    | 18      |
|-----------|-------------------------------------------|---------|
| 2.7       | CODE128                                   | 20      |
| 2.8       | CODE-93                                   | 21      |
| 2.9       | Interleaved 25                            | 21      |
| 2.10      | Other 25 Code                             | 22      |
| 2.11      | Matrix 25                                 | 23      |
| 2.12      | Code Bar                                  | 24      |
| 2.13      | MSI                                       | 26      |
| 2.14      | CODE 11                                   | 27      |
| 2.15      | RSS Code                                  | 27      |
| 3. Advanc | ed Settings <b>¡Error! Marcador no de</b> | finido. |
| 3.1       | EAN、 UPC Appendix Setting                 | 28      |
| 3.2       | Code ID Setting                           | 28      |
| 3.3       | Specific or Global Setting                | 29      |
| Appendix  | Α                                         | 36      |
| Appendix  | В                                         | 41      |

# 1.Bar code Scanners' Basic Settings

## 1.1 Reset Configuration to Defaults

Scanning the OB barcode, scanner parameters are return to factory default. Detail Parameters please see appendix A.

Reset Configuration to Defaults

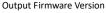

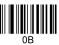

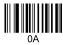

### 1.2 Output Firmware Version

Scanning the OA as above, the software version will be showed on the PC.

#### 1.3 Speaker Mode

(1) Speaker On and Off

Scanning OB142 , speaker turns on. Scanning O14200 as below, speaker turns off.

Speaker On

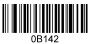

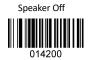

(2) Speaker Volume

Scanning 014301 as below, volume is adjusted by each scan.

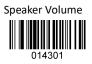

# 1.4 Transmission Mode

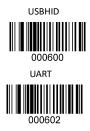

# 1.5 Reading Mode

Level Trigger Mode

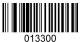

Level Trigger Continuous Scan

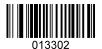

Continuous Scan

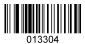

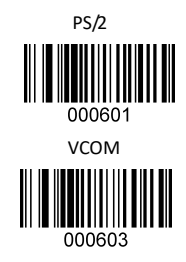

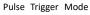

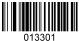

Pulse Trigger Continuous Scan

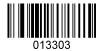

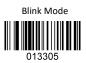

## 1.6 LED Option

(1) LED On and Off

LED is turned on while good read.

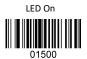

(2) LED On Time Adjustment

LED is on for 20ms after scanning 01510002 as below; LED is on for 2s after scanning 01510200; LED is on more 10ms when the last number of bar code 01510002 plus 1, the longest time is 2s.

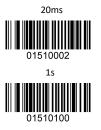

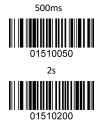

#### 1.7 Laser on Trigger

When the last number of bar code 01111111 plus 1, the laser will last for 1s more, the longest time is 9s.

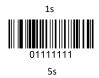

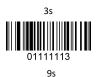

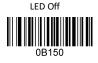

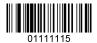

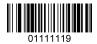

### **1.8 Auto-Sensor Mode Option**

(1) Auto-Sensor On and Off

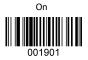

(2) Auto Sensitivity Adjustment

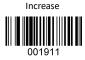

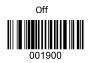

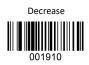

#### 1.9 Setting On and Off

The function is on which can start the related settings, when the function is off, bar code will be output as normal way.

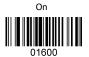

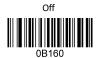

Setting bar code: choose code128, add "^3" before data source.

#### 1.10 Continuous Scan Interval

When in continuous scan mode, scan bar code like 01702, the interval recognized time of the same bar code will be 200ms. When the last number of 01702 plus 2, interval will be more 200ms, the longest time is 5s.

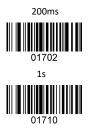

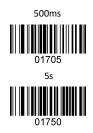

#### 1.11 Reading Safety Class

Some bar code need to be confirmed more than once before output for low decoding error. The lower reading class, decode speed will be higher, the decoding error rate will be higher as well. The higher reading class, decode speed will be lower, the decoding error rate will be lower as well.

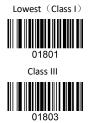

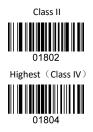

#### 1.12 Code ID Identification Option

Bar code identification represented by one letter after scanning the setting as below.

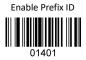

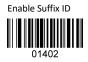

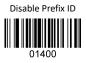

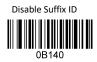

#### 1.13 Keyboard Language

Support 23 keyboard languages, details see the table 1 below. The US, Germany, France and reset layout as below setting.

Table 1

| Table 1 |          |         |         |             |         |         |
|---------|----------|---------|---------|-------------|---------|---------|
| S/N     | Language | Setting | S/N     | Language    | Setting |         |
| 1       | USA      | 0005000 | 13      | Holland     | 0005012 |         |
| 2       | Belgium  | 0005001 | 14      | Norway      | 0005013 |         |
| 3       | Brazil   | 0005002 | 15      | Portugal    | 0005014 |         |
| 4       | Canada   | 0005000 | 0005003 | 16          | Sweden, | 0005015 |
| 4       | Canada   | 0005003 | 10      | Finland     | 0005015 |         |
| 5       | Czech    | 0005004 | 17      | Switzerland | 0005016 |         |
| 6       | Denmark  | 0005005 | 18      | Spain       | 0005017 |         |

| 7  | Finland                              | 0005006 | 19                | Russian | 0005018 |
|----|--------------------------------------|---------|-------------------|---------|---------|
| 8  | France                               | 0005007 | 05007 20 Turkey 1 |         | 0005019 |
| 9  | Germany,<br>0005008 21 Tr<br>Austria |         | 0005008 21        |         | 0005020 |
| 10 | Greece                               | 0005009 | 22 England        |         | 0005021 |
| 11 | Hungary                              | 0005010 | 23                | Japan   | 0005022 |
| 12 | Italy                                | 0005011 |                   |         |         |

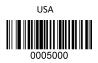

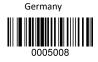

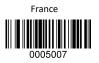

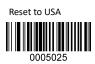

#### 1.14 Transmit Speed

The transmit speed between characters of bar code is 10ms after scan the bar code 0000001. When the last number plus 1, the transmit speed will be more 10ms, the longest time is 250ms.

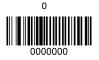

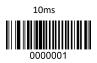

250ms

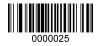

## 1.15 UART Option

#### (1) Baud Rate

Related setting of baud rate 1200, 4800, 9600 and 115200 is as below:

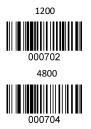

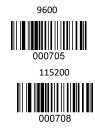

Related setting of baud rate 2400, 19200, 38400 is separated to be 000703  $\sim$  000706  $\sim$  000707  $_{\circ}$ 

(2) Hand Shake

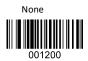

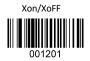

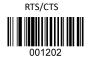

(3) Data Bits

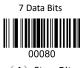

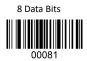

(4) Stop Bit

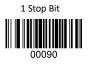

(5) Check Digit

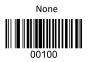

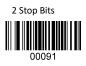

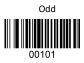

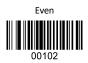

(6) Baud Rate Adjustment

After setting the Middle baud rate, device will face reading problem or data output mistake as timing deviation of machine. User can scan the setting as below to adjust the baud rate to the right point.

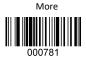

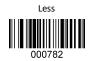

(7) Reset UART

Scan the setting as below, reset UART to "9600. N.8.1" and no hand shake. Setting as below:

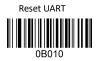

#### 1.16 Caps Lock

The setting is used to convert the capital letter and small letter.

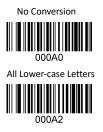

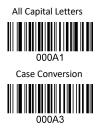

#### 1.17 Ignore Chinese Input

Under the condition of Chinese Input, data could not be uploaded if data carried with letter. Scanning the setting as below could ignore Chinese input.

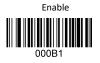

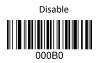

#### 1.18 Enable Normal and Inverse Data

Most normal code is black bar code with white background. Some bar code is inverse to be white bar code with black background.

Normal

Inverse

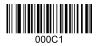

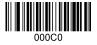

# 2. Different Type of Bar Code Settings

#### 2.1 UPC-A

(1) Read UPC-A on and off as below:

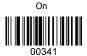

(2) Check UPC-A on and off as below:

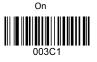

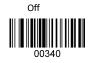

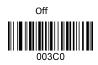

(3) Check digit transmission on and off as below:

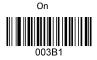

- Off
- (4) Converts UPC A to EAN 13 on and off as below:

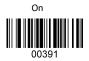

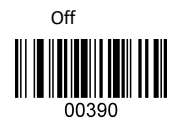

(5) UPC - A system character transmission on and off.

On

Off

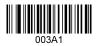

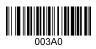

## 2.2 EAN-13

(1) Read EAN-13 on and off as below:

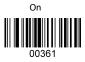

(2) Check EAN-13 on and off as below:

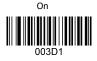

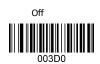

00360

Off

(3) Check digit transmission on and off as below:

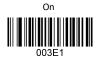

(4) Convert EAN-13 to ISBN/ISSN on and off as below:

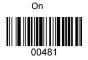

# 2.3 EAN-8

(1) Read EAN-8 on and off as below:

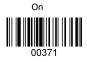

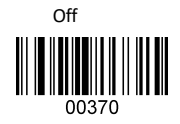

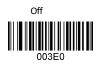

Off

00480

(2) Check EAN-8 on and off as below:

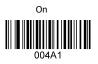

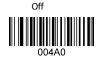

(3) Check digit transmission on and off as below:

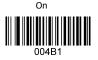

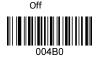

(4) Convert EAN-8 to EAN-13 on and off as below:

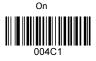

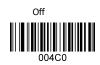

#### 2.4 UPC-E0

(1) Read UPC-E0 on and off as below:

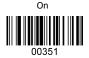

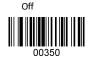

(2) Check UPC-E0 on and off as below:

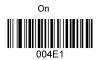

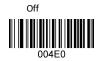

(3) Check digit transmission on and off as below:

On

Off

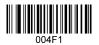

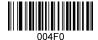

Off

(4) Convert UPC-E0 to EAN-13 on and off as below:.

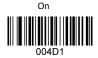

(5) Convert UPC-E0 to UPC-A on and off as below:

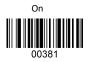

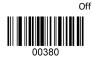

00400

(6) UPC - EO system character transmission on and off.

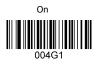

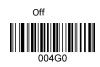

## 2.5 UPC-E1

(1) Read UPC-E1 on and off as below:

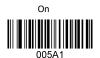

(2) Check UPC-E1 on and off as below:

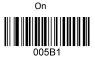

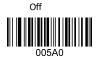

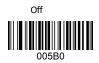

(3) Check digit transmission on and off as below:

On

Off

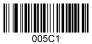

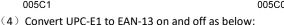

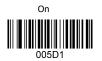

(5) Convert UPC-E1 to UPC-A on and off as below:

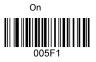

Off

(6) UPC - E01system character transmission on and off.

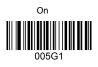

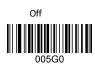

# 2.6 CODE39

(1) Read Code39 on and off as below:

On

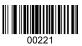

(2) Check Code39 on and off as below:

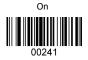

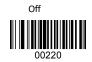

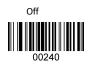

(3) Check digit transmission on and off as below:

On

Off

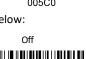

00500

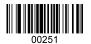

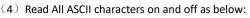

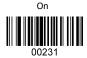

(5) Read start character on and off as below:

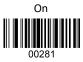

(6) Convert CODE39 to CODE32 on and off as below:

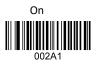

- 002A0
- (7) Read start character of CODE32 on and off as below:

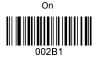

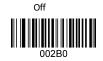

Off

(8) Read Trioptic 39 on and off as below:

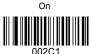

002C0 (9) Read start character of Trioptic39 on and off as below:

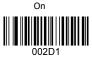

(10) CODE39 Maximum Length

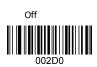

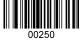

Off

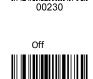

00280

Off

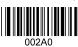

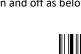

CODE39 maximum length is from 12 to 249 codes, the last three number of code is the maximum length.

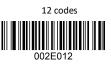

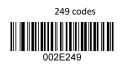

(11) CODE39 Minimum Length

CODE39 minimum length is from 1 to 9 codes, the last number of

code is the minimum length.

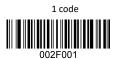

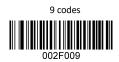

# 2.7 CODE128 Setting

(1) Read Code 128 on and off as below:

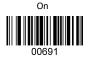

(2) Check code128 on and off as below:

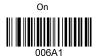

(3) Check digit transmission on and off as below:

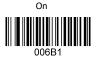

(4) Read UCCEAN128 on and off as below:

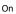

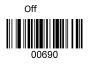

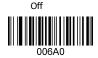

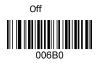

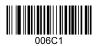

(5) Read ISBT-128 on and off as below:

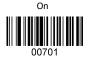

# 2.8 CODE-93

(1) Read Code-93 on and off as below:

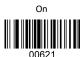

(2) Check code-93 on and off as below:

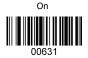

(3) Check digit transmission on and off as below:

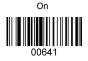

# 2.9 Interleaved 25

(1) Read interleaved 25 on and off as below:

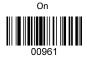

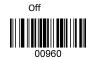

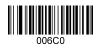

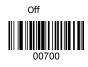

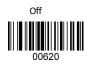

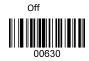

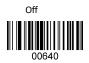

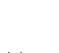

(2) Check interleaved 25 on and off as below:

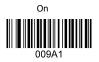

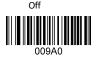

(3) Check digit transmission on and off as below:

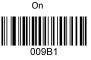

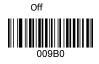

(4) Interleaved 25 Maximum Length

Interleaved 25 maximum length is from 12 to 249 codes, the

last three number of code is the maximum length as below:

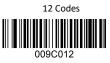

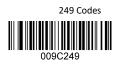

(5) Interleaved 25 Minimum Length

Interleaved 25 minimum length is from 1 to 9 codes, the last

number of code is the minimum length as below:

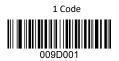

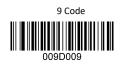

# 2.10 Other 25 Code Settings

(1) Read Industrial 25 on and off as below:

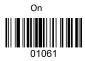

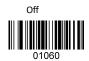

(2) Read China post 25 on and off as below:

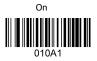

(3) Read standard 25 on and off as below:

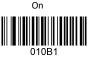

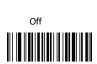

010A0

Off

(4) Other Code 25 Maximum Length

Other code 25 maximum length is from 12 to 249 codes, the

last three number of code is maximum length as below:

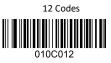

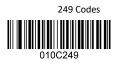

(5) Other Code 25 Minimum Length

Other Code 25 minimum length is from 1 to 9 codes, the last

number of code is the minimum length as below:

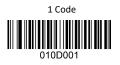

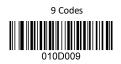

# 2.11 Matrix 25

(1) Read Matrix 25 on and off as below:

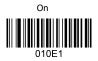

(2) Check Matrix25 on and off as below:

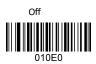

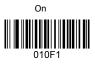

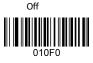

010G0

Off

(3) Check digit transmission on and off as below:

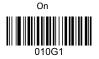

(4) Matrix 25 Maximum Length

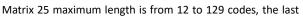

three number of code is the maximum length as below:

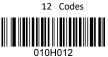

(5) Matrix 25 Minimum Length

Matrix 25 minimum length is from 1 to 9 codes, the last

number of code is the minimum length as below:

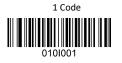

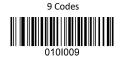

# 2.12 Code Bar Settings

(1) Read code bar on and off as below:

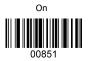

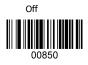

(2) Check code bar on and off as below:

On

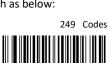

010H249

Off

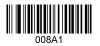

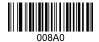

(3) Check digit transmission on and off as below:

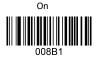

(4) Read start character on and off as below:

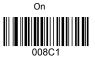

Off

(5) Read when same start/end character on and off as below:

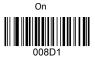

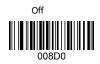

(6) Code Bar Maximum Length

Code Bar maximum length is from 12 to 249 codes, the last

three number of code is the maximum length as below:

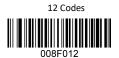

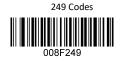

(7) Code Bar Minimum Length

Code bar minimum length is from 1 to 9 codes, the last number of code is the minimum length as below:

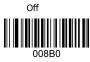

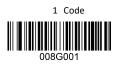

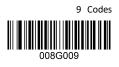

# 2.13 MSI Settings

(1) Read MSI on and off as below:

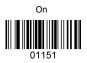

(2) Check MSI on and off as below:

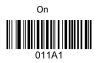

(3) Read MSI-Plessy on and off as below:

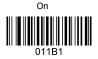

(4) MSI check mode

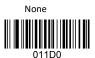

Mode 11 Check

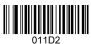

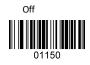

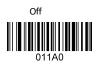

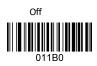

Mode 10 Check

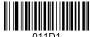

011D1

Mode 10 then Mode 10 Check

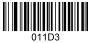

Mode 11 then Mode 10 Check

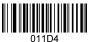

## 2.14 CODE 11

(1) Read Code 11 on and off as below:

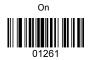

(2) Check digit transmission on and off as below:

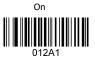

(3) Check CODE 11 Mode

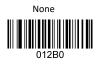

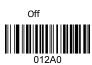

Off

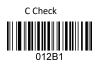

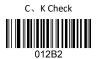

# 2.15 RSS Code

(1) Read Standard RSS code on and off as below:

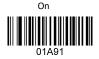

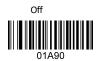

(2) Read RSS-limited code on and off as below:

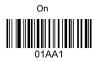

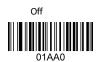

(3) Read RSS-expanded code on and off as below:

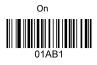

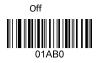

3. Advanced Settings

### 3.1 EAN、UPC Appendix Settings

EAN、 UPC supplements could be 2 or 5 digits.

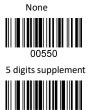

00552

00551

2 digits supplement

2 or 5 digits supplement

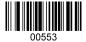

## 3.2 Code ID Settings

(1) All types of codes could be identified by a letter.

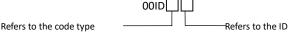

Letter from A to Z, or a to z.

(2) Table 2: Default code type's matching letters

| Code Type | Pair | Code Type     | Pair | Code Type  | Pair |
|-----------|------|---------------|------|------------|------|
| EAN-13    | А    | Industrial 25 | I    | CODE-32    | Q    |
| EAN-8     | В    | MSI           | J    | China Post | R    |

| UPC-E          | С | CODE11       | к | Standard 25   | S |
|----------------|---|--------------|---|---------------|---|
| CODE128        | D | UPC-A        | L | Matrix-25     | Т |
| CODE93         | E | ISBN         | М | Limited RSS   | U |
| CODE39         | F | Standard RSS | N | Expanding RSS | V |
| Code Bar       | G | UPC-E1       | 0 |               |   |
| Interleaved 25 | Н | Tropic-39    | Р |               |   |

Table 2

#### 3.3 Specific or Global Settings

Edit the bar code before data output like add, delete or insert letters in the front or back of bar code, etc.

Specific Setting: Edit for specific bar codes, details see following table 3.

| Code                        | Pair                                              | Codo Turo      | Doir       | Code       | Doir | Code       | Deir |
|-----------------------------|---------------------------------------------------|----------------|------------|------------|------|------------|------|
| Туре                        | Pali                                              | Code Type      | Pair       | Туре       | Pair | Туре       | Pair |
| UPC-A                       | 01                                                | EAN-13         | 02         | EAN-8      | 03   | UPC-E      | 04   |
| CODE39                      | 05                                                | CODE128        | 06         | CODE93     | 07   | Interleave | 08   |
| CODES9                      | 05                                                | CODE128        | 00         | CODE95     | 07   | d 25       | 08   |
| Matrix25                    | 10                                                | Code Bar       | 11         | CODE11     | 13   |            |      |
| MSI (including MSI-Plessey) |                                                   |                | 12         |            |      |            |      |
| Other Code                  | Other Code 25 (Including Industrial, Standard and |                |            |            |      |            |      |
| China Post)                 |                                                   |                |            |            | 09   |            |      |
| RSS (Inclu                  | ding Stan                                         | dard, Expandir | ng and Lir | nited RSS) | 14   |            |      |

#### Table 3

Global Setting: Setting apply to all code types with 00.

When barcode output, it will output according to the user's specific or global setting, judgment as below:

If some settings (like adding letter before bar code) is for specific setting, and also for global code types, then the output will follow the specific setting only.

If setting is not for specific code, but for all code types, then the output will follow all global setting. Such as CODE128, if decoding is 1234, detail output as below table 4.

| Global            | Specific          | Output |
|-------------------|-------------------|--------|
| Add A before Code | No                | A1234  |
| Add A before Code | Add B before Code | B1234  |
| No                | No                | 1234   |
| No                | Add B before Code | B1234  |

Table 4

There are 9 kinds of setting here below:

(1) Delete codes before designated letters

For Example: Decoding data is ABC1234DEFG, designated

code is 1234, then the letters before the code is deleted, output is 1234DEFG  $_{\circ}$ 

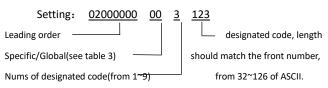

Creating a setting with barcode generator, code type is CODE128, data source is ^30200000003123.

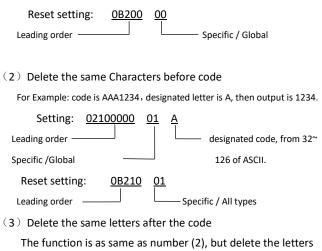

from the last digit.

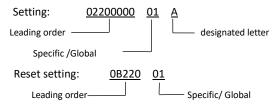

(4) Disable transmit the designated letter

If there is designated letter within the bar code, the letter will be deleted. For example: Decoding data is A12A34AA56789A, designated letter is A, then output is 123456789.

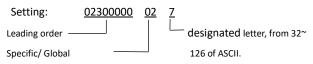

The setting means deleting the letter 7 for code EAN-13.

| Reset Setting: | <u>0B230</u> | <u>02</u> |                  |
|----------------|--------------|-----------|------------------|
| Leading order  |              |           | Specific/ Global |

(5) Adding Letters

Three parts for adding letters: from the front side, middle side and back side of code.

(a) From the front side: adding letters from the front of bar code.

For example: Code is 1234, added letter is ABC, then output is ABC1234.

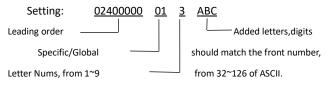

The above setting means adding 3 letters "ABC" in front of code UPC-A.

Reset setting: <u>OB240</u> <u>O1</u> Leading order \_\_\_\_\_\_Specific/ Global

(b) From the back side of bar code

Setting way is similar as the above, but adding letters from the back side.

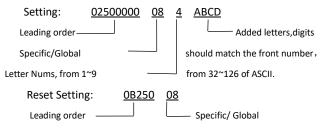

(c) From the middle side of bar code

The setting is to add letter within any position of bar code. For example: code is 1234, added position is 1, added letters are ABC, then output is 1ABC234.

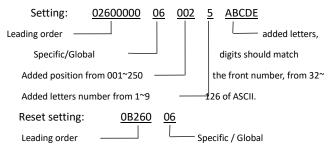

(6) Delete letters

Three parts for deleting letters: from the front side, from the middle side and from the back side of bar code.

(a) From the front side of bar code

From the front side of bar code, delete the number of letters. For example, code is ABCD1234, want to delete 4 letters, then output is 1234.

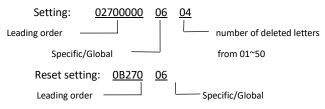

(b) From the back side of bar code

The setting way is same as the above, just delete the letters from the back side of bar code.

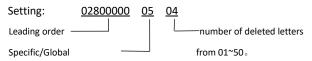

Reset setting: <u>OB280</u> <u>O5</u> Leading order \_\_\_\_\_\_ specific / Global

(c) From the middle side of bar code

The setting is to delete the letters from the pointed digit. For example: code is 12345ABC, pointed digit is 001, number of deleted letters is 4, then output is 1ABC.

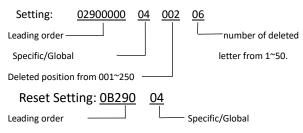

(7) Retain the digits of bar code

No matter how many digits of the bar code, the setting is to keep part of the digits. Setting is from the front side and from the back side two parts.

(a) Retain N digits from the front side

No matter how many digits of the bar code, retain the first 4 digits once the digits of code is more than 4.

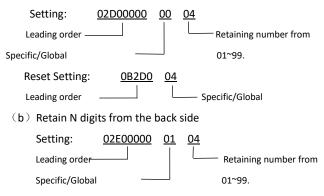

Reset setting: <u>OB2E0</u> <u>O4</u> Leading order \_\_\_\_\_ Specific/Global

(8) Replacement

The setting is to replace the letters as needed letters. For example: code is 1234ABCD90, to replace ABCD as 5678, then output is 1234567890.

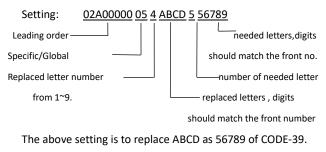

(9) Add prefix/suffix

Prefix/suffix means those function that will not show as letter like ENTER, TAB, F2, F3,etc. Maxumun enable 6 prefix and 7 suffix , specific letter and corresponding function see below appendix.

(a) Prefix

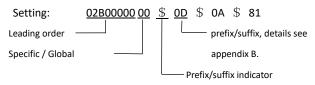

The above setting is to enable prefix of ENTER, TAB, F2 in order.

Reset Setting: 0B2B0 00

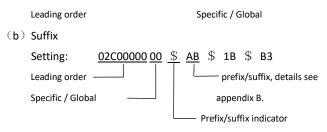

The above setting is to enable suffix Ctrl+Esc for all type codes.

| Reset setting: | <u>0B2C0</u> | <u>00</u>         |
|----------------|--------------|-------------------|
| Leading order  |              | Specific / Global |

# Appendix A

| Classifica<br>numbe | Parameters |                            | Default         |
|---------------------|------------|----------------------------|-----------------|
|                     |            | Speaker Option             |                 |
| 1                   |            | Speaker On / Off           | Speaker On      |
| 2                   |            | Speaker Volume             | 2К              |
|                     |            | Transmit Mode              | USB-HID         |
|                     |            | Laser Trigger Mode         | Button Pressing |
|                     |            | LED Option                 |                 |
| 1                   |            | LED On /Off After Decoding | On              |
| 2                   |            | Timing of LED On           | 500ms           |
|                     | Las        | er Time on Trigger Mode    | 35              |
|                     |            |                            |                 |

| 1        | Auto-Sensor On/Off                 | Off        |  |  |  |
|----------|------------------------------------|------------|--|--|--|
| 2        | Auto Sensitive distance            | 100mm      |  |  |  |
|          | Setting On / Off                   | On         |  |  |  |
|          | Continuous Scan Interval           | 15         |  |  |  |
|          | Code ID on and off Option          |            |  |  |  |
| 1        | Enable ID before Code              | Off        |  |  |  |
| 2        | Enable IF after Code               | Off        |  |  |  |
|          | Keyboard Languages                 | USA layout |  |  |  |
| Characte | Character Transmission Interval No |            |  |  |  |
|          | Serial Option                      |            |  |  |  |
| 1        | Baud Rate                          | 9600bps    |  |  |  |
| 2        | Data Bit                           | 8          |  |  |  |
| 3        | Stop Bit                           | 1          |  |  |  |
| 4        | Check Digit                        | No         |  |  |  |
| 5        | Hand Shake                         | No         |  |  |  |
|          | Data Normal and Inverse            | Normal     |  |  |  |
|          | UPC-A                              |            |  |  |  |
| 1        | Decode                             | On         |  |  |  |
| 2        | Check                              | On         |  |  |  |
| 3        | Check Digit Transmission           | On         |  |  |  |
| 4        | Convert UPC-A to EAN-13            | Off        |  |  |  |
| 5        | Read System Character              | Enable     |  |  |  |
|          | EAN-13                             |            |  |  |  |

| 1      | Decode                      | On     |  |  |
|--------|-----------------------------|--------|--|--|
| 2      | Check On                    |        |  |  |
| 3      | Check Digit Transmission On |        |  |  |
| 4      | Convert EAN-13 to ISBN/ISSN | Off    |  |  |
|        | EAN-8                       |        |  |  |
| 1      | Decode                      | On     |  |  |
| 2      | Check                       | On     |  |  |
| 3      | Check Digit Transmission    | On     |  |  |
| 4      | Convert EAN-8 to EAN-13     | Off    |  |  |
|        | UPC-E0                      |        |  |  |
| 1      | Decode                      | On     |  |  |
| 2      | Check                       | On     |  |  |
| 3      | Check Digit Transmission    | On     |  |  |
| 4      | Convert UPC-E0 to EAN-13    | Off    |  |  |
| 5      | Convert UPC-E0 to UPC-A     | Off    |  |  |
| 6      | Read System Character       | Enable |  |  |
| UPC-E1 |                             |        |  |  |
| 1      | Decode                      | On     |  |  |
| 2      | Check                       | On     |  |  |
| 3      | Check Digit Transmission    | On     |  |  |
| 4      | Convert UPC-E1 to EAN-13    | Off    |  |  |
| 5      | Convert UPC-E1 to UPC-A     | Off    |  |  |
| 6      | Read System Character       | Enable |  |  |
|        | CODE-39                     |        |  |  |
| 1      | Decode                      | On     |  |  |
| 2      | Check                       | Off    |  |  |
|        |                             |        |  |  |

| 3       | Check Digit Transmission         | Off |  |  |  |
|---------|----------------------------------|-----|--|--|--|
|         |                                  |     |  |  |  |
| 4       | Read all ASCII Characters        | Off |  |  |  |
| 5       | Start/End Character Transmission | Off |  |  |  |
| 6       | Convert CODE-39 to CODE-32       | Off |  |  |  |
| 7       | Read Start Character of CODE-32  | Off |  |  |  |
| 8       | Read Trioptic-39                 | On  |  |  |  |
| 9       | Read Start Digit of Trioptic-39  | Off |  |  |  |
| 10      | CODE-39 Maximum Length           | 250 |  |  |  |
| 11      | CODE-39 Minimum Length           | 1   |  |  |  |
|         | CODE-128                         |     |  |  |  |
| 1       | Decode                           | On  |  |  |  |
| 2       | Check                            | On  |  |  |  |
| 3       | Check Digit Transmission         | On  |  |  |  |
| 4       | Read UCC_EAN128                  | On  |  |  |  |
| 5       | Read ISBT                        | On  |  |  |  |
| CODE-93 |                                  |     |  |  |  |
| 1       | Decode                           | On  |  |  |  |
| 2       | Check                            | On  |  |  |  |
| 3       | Check Digit Transmission         | Off |  |  |  |
|         | Interleaved 25                   |     |  |  |  |
| 1       | Decode                           | On  |  |  |  |
| 2       | Check                            | Off |  |  |  |
| 3       | Check Digit Transmission         | On  |  |  |  |
| 4       | Interleaved 25 Maximum Length    | 250 |  |  |  |
| 5       | Interleaved 25 Minimum Length    | 1   |  |  |  |
|         | Other Code 25                    |     |  |  |  |
|         |                                  |     |  |  |  |

| 1 | Read Industrial 25          | Off    |
|---|-----------------------------|--------|
| 2 | Read China Post Code        | Off    |
| 3 | Read Standard 25            | Off    |
| 4 | Other Code25 Maximum Length | 250    |
| 5 | Other Code25 Minimum Length | 1      |
|   | Matrix 25                   |        |
| 1 | Decode                      | Off    |
| 2 | Check                       | On     |
| 3 | Check Digit Transmission    | On     |
| 4 | Matrix 25 Longest Length    | 250    |
| 5 | Matrix 25 Shortest Length   | 1      |
|   | Code Bar                    |        |
| 1 | Decode                      | On     |
| 2 | Check                       | Off    |
| 3 | Check Digit Transmission    | Off    |
| 4 | Read Start Character        | Off    |
| 5 | Read Same Start Character   | Off    |
| 4 | Code Bar Longest Length     | 250    |
| 5 | Code Bar Shortest Length    | 1      |
|   | MSI                         |        |
| 1 | Decode                      | On     |
| 2 | Check Digit Transmission    | Off    |
| 3 | MSI Check Mode              | MOD 10 |
| 4 | Read PLESSEY                | On     |
| 5 | MSI Longest Length          | 250    |
| 6 | MSI Shortest Length         | 1      |
|   |                             |        |

|   | CODE-11                  |                  |  |
|---|--------------------------|------------------|--|
| 1 | Decode                   | Off              |  |
| 2 | Check Digit Transmission | On               |  |
| 3 | CODE-11 Check Mode       | None             |  |
| 4 | MSI Longest Length       | 250              |  |
| 5 | MSI Shortest Length      | 1                |  |
|   | RSS                      |                  |  |
| 1 | Read Standard RSS        | Off              |  |
| 2 | Read Limited RSS         | Off              |  |
| 3 | Read Expanded RSS        | Off              |  |
|   | Data Output Layout       | Enable CR Suffix |  |

# Appendix **B**

| 4501  | Control   | ASCII | Control   | ASCII | Control   |
|-------|-----------|-------|-----------|-------|-----------|
| ASCII | Character |       | Character |       | Character |
| 0x00  | Ctrl+2    | 0x7F  | DEL       | 0x9F  | KP 1      |
| 0x01  | Ctrl+A    | 0x80  | F1        | 0xA0  | KP 2      |
| 0x02  | Ctrl+B    | 0x81  | F2        | 0xA1  | KP 3      |
| 0x03  | Ctrl+C    | 0x82  | F3        | 0xA2  | KP 4      |
| 0x04  | Ctrl+D    | 0x83  | F4        | 0xA3  | KP 5      |
| 0x05  | Ctrl+E    | 0x84  | F5        | 0xA4  | KP 6      |
| 0x06  | Ctrl+F    | 0x85  | F6        | 0xA5  | KP 7      |
| 0x07  | Ctrl+G    | 0x86  | F7        | 0xA6  | KP 8      |
| 0x08  | BackSpace | 0x87  | F8        | 0xA7  | KP 9      |

| 0x09  | TAB    | 0x88        | F9          | 0xA8   | KP O       |
|-------|--------|-------------|-------------|--------|------------|
| 0x0A  | Ctrl+J | 0x89        | F10         | 0xA9   | KP.        |
| 0x0B  | Ctrl+K | 0x8A        | F11         | 0xAA   | Caps LK    |
| 0x0C  | Ctrl+L | 0x8B        | F12         | 0xAB   | Left Ctrl  |
| 0,000 | Curre  | 0,0D        | 112         | 0,7,12 | Make       |
| 0x0D  | Enter  | 0x8C        | Print       | 0xAC   | Left Shift |
| 0,00  | Litter | 0,80        | Screen      | UNAC   | Make       |
| 0x0E  | Ctrl+N | Ctrl+N 0x8D | Scroll Lock | 0xAD   | Left Alt   |
| UXUL  | eurin  | 0,80        | SCIOII LOCK | UNAD   | Make       |
| 0x0F  | Ctrl+O | 0x8E        | Break       | 0xAE   | Left GUI   |
| UXUF  | 0,86   |             | Pause       | UXAL   | Leit Gol   |
| 0x10  | Ctrl+P | 0x8F        | lasant      | 0xAF   | Right Ctrl |
| 0110  | Cultr  | UXOF        | Insert      | UXAF   | Make       |

| 4500  | Control   | ACC11 | Control   | 100          | Control     |
|-------|-----------|-------|-----------|--------------|-------------|
| ASCII | Character | ASCII | Character | ASCII        | Character   |
| 0x11  |           | 0.00  |           |              | Right Shift |
| UXII  | Ctrl+Q    | 0x90  | Home      | 0xB0         | Make        |
| 0x12  | Ctrl+R    | 0x91  | Daga Lin  | 0xB1         | Right Alt   |
| UX12  | Clf1+R    | 0X91  | Page Op   | Page Up 0xB1 | Make        |
| 0x13  | Ctrl+S    | 0x92  | Delete    | 0xB2         | Right GUI   |
| 0/10  | carro     | 0,02  | Delete    | ONDE         | Might Gol   |
| 0x14  | Ctrl+T    | 0x93  | End       | 0xB3         | Left Ctrl   |
| 0X14  | cum       | 0,55  | LIIG      |              | Break       |
| 0x15  | Ctrl+U    | 0x94  | Page      | 0xB4         | Left Shift  |
|       | Ctrl+U    | 0x94  | Down      | UXB4         | Break       |

| 0x16 | Ctrl+V | 0x95 | Right<br>Arrow | 0xB5 | Left Alt<br>Break    |
|------|--------|------|----------------|------|----------------------|
| 0x17 | Ctrl+W | 0x96 | Left Arrow     | 0xB6 | Right Ctrl<br>Break  |
| 0x18 | Ctrl+X | 0x97 | Down<br>Arrow  | 0xB7 | Right Shift<br>Break |
| 0x19 | Ctrl+Y | 0x98 | Up Arrow       | 0xB8 | Right Alt<br>Break   |
| 0x1A | Ctrl+Z | 0x99 | Num Lock       |      |                      |
| 0x1B | ESC    | 0x9A | KP /           |      |                      |
| 0x1C | Ctrl+/ | 0x9B | KP *           |      |                      |
| 0x1D | Ctrl+] | 0x9C | KP -           |      |                      |
| 0x1E | Ctrl+6 | 0x9D | KP +           |      |                      |
| 0x1F | Ctrl+- | 0x9E | KP Enter       |      |                      |